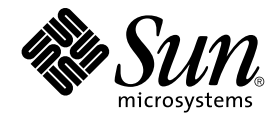

# Solaris 9 Maintenance Update 1 ご 使用にあたって

Sun Microsystems, Inc. 4150 Network Circle Santa Clara, CA 95054 U.S.A.

Part No: 816–6231–10 2002 年 9 月

Copyright 2002 Sun Microsystems, Inc. 4150 Network Circle, Santa Clara, CA 95054 U.S.A. All rights reserved.

本製品およびそれに関連する文書は著作権法により保護されており、その使用、複製、頒布および逆コンパイルを制限するライセンスのもとにおい て頒布されます。サン・マイクロシステムズ株式会社の書面による事前の許可なく、本製品および関連する文書のいかなる部分も、いかなる方法に よっても複製することが禁じられます。

本製品の一部は、カリフォルニア大学からライセンスされている Berkeley BSD システムに基づいていることがあります。UNIX は、X/Open Company, Ltd. が独占的にライセンスしている米国ならびに他の国における登録商標です。フォント技術を含む第三者のソフトウェアは、著作権によ り保護されており、提供者からライセンスを受けているものです。

Federal Acquisitions: Commercial Software–Government Users Subject to Standard License Terms and Conditions.

本製品に含まれる HG 明朝 L、HG-MincyoL-Sun、HG ゴシック B、および HG-GothicB-Sun は、株式会社リコーがリョービイマジクス株式会社から ライセンス供与されたタイプフェースマスタをもとに作成されたものです。HG 平成明朝体 W3@X12 は、株式会社リコーが財団法人日本規格協会か らライセンス供与されたタイプフェースマスタをもとに作成されたものです。フォントとして無断複製することは禁止されています。

Sun、Sun Microsystems、docs.sun.com、AnswerBook、AnswerBook2 は、米国およびその他の国における米国 Sun Microsystems, Inc. (以下、米国 Sun Microsystems 社とします) の商標もしくは登録商標です。

サンのロゴマークおよび Solaris は、米国 Sun Microsystems 社の登録商標です。

すべての SPARC 商標は、米国 SPARC International, Inc. のライセンスを受けて使用している同社の米国およびその他の国における商標または登録商<br>標です。SPARC 商標が付いた製品は、米国 Sun Microsystems 社が開発したアーキテクチャに基づくものです。

OPENLOOK、OpenBoot、JLE は、サン・マイクロシステムズ株式会社の登録商標です。

Wnn は、京都大学、株式会社アステック、オムロン株式会社で共同開発されたソフトウェアです。

Wnn6 は、オムロン株式会社、オムロンソフトウェア株式会社で共同開発されたソフトウェアです。© Copyright OMRON Co., Ltd. 1995-2000. All Rights Reserved. © Copyright OMRON SOFTWARE Co.,Ltd. 1995-2002 All Rights Reserved.

「ATOK」は、株式会社ジャストシステムの登録商標です。

「ATOK Server/ATOK12」は、株式会社ジャストシステムの著作物であり、「ATOK Server/ATOK12」にかかる著作権その他の権利は、株式会社 ジャストシステムおよび各権利者に帰属します。

本製品に含まれる郵便番号辞書 (7 桁/5 桁) は郵政事業庁が公開したデータを元に制作された物です (一部データの加工を行なっています)。

本製品に含まれるフェイスマーク辞書は、株式会社ビレッジセンターの許諾のもと、同社が発行する『インターネット・パソコン通信フェイスマー クガイド '98』に添付のものを使用しています。© 1997 ビレッジセンター

Unicode は、Unicode, Inc. の商標です。

本書で参照されている製品やサービスに関しては、該当する会社または組織に直接お問い合わせください。

OPEN LOOK および Sun Graphical User Interface は、米国 Sun Microsystems 社が自社のユーザおよびライセンス実施権者向けに開発しました。米<br>国 Sun Microsystems 社は、コンピュータ産業用のビジュアルまたはグラフィカル・ユーザインタフェースの概念の研究開発における米国 Xerox 社の<br>先駆者としての成果を認めるものです。米国 Sun Microsystems 社は米国

DtComboBox ウィジェットと DtSpinBox ウィジェットのプログラムおよびドキュメントは、Interleaf, Inc. から提供されたものです。(© 1993 Interleaf, Inc.)

本書は、「現状のまま」をベースとして提供され、商品性、特定目的への適合性または第三者の権利の非侵害の黙示の保証を含みそれに限定されな い、明示的であるか黙示的であるかを問わない、なんらの保証も行われないものとします。

本製品が、外国為替および外国貿易管理法 (外為法) に定められる戦略物資等 (貨物または役務) に該当する場合、本製品を輸出または日本国外へ持ち 出す際には、サン・マイクロシステムズ株式会社の事前の書面による承諾を得ることのほか、外為法および関連法規に基づく輸出手続き、また場合 によっては、米国商務省または米国所轄官庁の許可を得ることが必要です。

原典: *Solaris 9 Maintenance Update 1 Installation Guide*

Part No: 816-5031-11

Revision A

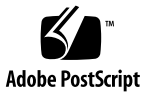

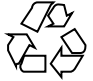

020911@4660

## 目次

- **1** 概要 **5** Solaris 9 Maintenance Update 1 とは 5 いつ Solaris 9 Maintenance Update 1 をインストールするか 5
	- **2 Solaris 9 MU1** のインストール **7** インストール時間について 7 必要条件 7 Solaris 9 MU1 のインストール 8 Solaris 9 MU のバージョンの確認 11
	- **3 Solaris 9 MU1** のバックアウト **13** Solaris 9 MU1 のバックアウト 13
	- **4** 既知の問題 **17**
		- インストールに関するバグ 17 複数のパッチアーキテクチャをサポートするパッチをインストールすると、 patchadd がエラーメッセージを表示する (bug ID 4706994) 17 install mu を sh で起動すると正常に動作しない (bug ID 4062334) 18 patchadd が終了メッセージを表示する 18 必要なパッチが適用されていないというエラーメッセージが install\_mu に よって表示される 19 システムをリブートしないと login できない (bug ID 4423853) 19
- **5** エラーメッセージ **21**
- **A Solaris 9 Maintenance Update 1** の内容 **25** パッチリスト 25

第 **1** 章

### 概要

『*Solaris 9 Maintenance Update 1* ご使用にあたって』では、Solaris™ 9 Maintenance Update 1 (MU1) のインストール方法およびバックアウト方法について説明します。こ のマニュアルは、MU1 をインストールするシステム管理者を対象としています。この マニュアルには記載されていない、MU1 に関する最新の問題について は、http://docs.sun.com の Solaris 9 Maintenance Update Collection を参照して ください。

システム管理に関する一般的な手順の詳細は、Solaris 9 System Administrator Collection - Japanese を参照してください。

### Solaris 9 Maintenance Update 1 とは

Solaris 9 MU1 には、Solaris 9 9/02 SOFTWARE CD にパッケージされているパッチと 同一のセットが含まれています。MU1 のインストールを行うと、システムにインス トール済みのパッチを削除することなく、システムを自動的に更新します。

Solaris 9 MU1 は、Web 上からファイルとしてダウンロードできます。

## いつ Solaris 9 Maintenance Update 1 を インストールするか

システムで Solaris 9 オペレーティング環境を実行していて、システムに適用済みの パッチを削除することなく、Solaris 9 9/02 オペレーティング環境でリリースされた パッチを適用したい場合には、Solaris 9 MU1 をインストールしてください。MU1 を 使用してインストールしたパッチは、バックアウトすることができます。

システムで Solaris 9 オペレーティング環境または Solaris 9 Update リリースを実行し ていて、最新の機能とハードウェアサポートにアップグレードしたい場合には、 Solaris 9 9/02 オペレーティング環境をインストールしてください。Solaris 9 9/02 オ ペレーティング環境をインストールすることによって適用されるパッチは、インス トール済みの Solaris 9 パッチを上書きし、またこのリリースからバックアウトするこ とはできません。

MU は主に、Solaris オペレーティング環境を検証されたパッチレベルまで更新するた めに設計されています。特定のパッチだけをインストールしたい場合は、通常のサ ポートチャネルを通じて行なってください。

注 **–** この製品名は Solaris 9 MU1 ですが、コードまたはパッケージのパス名には Solaris 2.9 または SunOS™ 5.9 が使用されている場合があります。このマニュアルに 記載されているとおりのコードあるいはパス名を使用してください。

## Solaris 9 MU1 のインストール

この章では、Solaris 9 MU1 をインストールする方法について説明します。カスタム JumpStart™ インストールの一環として Solaris 9 MU1 をインストールする場合は、 『*Solaris 9* インストールガイド』を参照してください。

## インストール時間について

Solaris 9 MU1 のインストール時間は、次の項目によって異なります。

- マシンの CPU スピード
- 選択した install\_mu オプション
- install mu コードとパッチセットにアクセスするために使用する、ハード ディスクまたはネットワークの転送速度

バックアウトオプションを無効にして MU1 をインストールする場合、インストール 時間は短縮されます。ただし、MU1 が提供するパッチはバックアウトできなくなりま す。

### 必要条件

MU1 は、Solaris 9 オペレーティング環境を実行しているシステム上にのみインストー ルできます。

ファイルシステムごとに必要なディスク容量は次の項目によって異なります。

■ バックアウトオプションを選択したかどうか

- バックアウトデータを保存するときのバックアウトディレクトリの位置
- ファイルシステムごとに利用可能なディスクパーティションおよびディスク容量 と、それに対するファイルシステムごとに必要なパッチのディスク容量
- システムのロケール
- すでにいくつかの MU パッチがシステムにインストールされているかどうか

install\_mu スクリプトはファイルシステムごとに必要なディスク容量を算出して、 その容量を報告します。可能であれば、バックアウトのディスク容量も報告します。 容量の計算には数分かかります。

install\_mu スクリプトは、1 つまたは複数のファイルシステムに容量が足りないと 判断した場合、それ以上処理しません。パッチのインストールに必要な容量は正確に 計算されますが、バックアウトデータに必要な容量は予測値であり、実際に必要な容 量よりも多く報告されることがあります。

パッチセット (および、必要であればバックアウトデータ) を適用するのに十分な容量 があることがわかっており、容量の計算を省略したい場合には、install\_mu に -f オプションを付けて実行します。

## Solaris 9 MU1 のインストール

Solaris 9 MU1 をインストールするには、install\_mu を実行するシステムで、 Solaris 9 オペレーティング環境がすでに稼働していなければなりません。

注 **–** Solaris 9 MU1 では、再配置可能なルートおよびサービス領域はサポートされま せん。

MU1 はシステムライブラリにパッチを適用するため、MU1 をインストールする前に システムをシングルユーザーモードでリブートするのが最善の方法です。マルチユー ザーの状態で MU1 をインストールすると、インストール前にライブラリをマップし たプロセスが後にライブラリの別のセクションをマップしようとした際に、プロセス 動作が不安定になります。

シングルユーザーモードでは、ネットワークサービスは使用できません。MU1 イメー ジが CD 上ではなくネットワーク上にある場合、シングルユーザーモードでシステム をブートする前に、 MU1 イメージをネットワークからローカルシステムにコピーし ておく必要があります。

システムをシングルユーザーモードにできない場合、あるいは十分なディスク容量が ないため MU1 イメージをローカルにコピーできない場合には、マルチユーザーモー ドで NFS を使用して MU1 をインストールすることになります。この場合、システム をできるだけ静かな状態 (つまり、ユーザーがすべてログアウトし、実行されている ジョブがない状態) にしておく必要があります。

シングルユーザーまたはマルチユーザーのどちらのモードで MU1 をインストールし た場合でも、インストール後、システムをリブートする必要があります。exit コマ ンドは使用しないでください。exit コマンドを使用すると、システムは init 3 の 状態になり、システムがリブートされるまでだれもログインできなくなります。root ユーザーがログアウトしてしまい、他に root ユーザーが一人もログインしていない場 合は、システムをリブートする必要があります。 詳細は、第 4 章「既知の問題」を参 照してください。

注 **–** 必ずオペレーティングシステムのバックアップをとってから、次の手順に進んで ください。

Solaris 9 MU1 をインストールするには、次の手順に従います。

**1.** 重要なユーザープロセスまたはシステムプロセスが実行されていないことを確認しま す。

注 **–** powerd プロセスが動作している場合は、そのプロセスを kill する必要があり ます。

- **2.** 現在のセッションを終了します。 CDE ログイン画面が表示されます。
- **3.** 「オプション」ボタンをクリックして、「コマンド行ログイン」を選択します。 ログインプロンプトが表示されます。
- **4.** ログイン名として root と入力し、**root** のパスワードを入力します。

login: **root** password: *root password*

**5.** シングルユーザーモードでリブートします。**root** のシェルプロンプトで次のように実 行します。

# **reboot --** -s

**6. root** パスワードを入力します。 次のメッセージが表示され、システムがシステム保守モードになります。

Entering System Maintenance Mode

第 2 章 • Solaris 9 MU1 のインストール **9**

Sun Microsystems Inc. SunOS 5.9 Generic May 2002 #

- **7.** install\_mu を実行します。
	- MU1 イメージのローカルコピーから実行するには、次のように入力します。
		- # **cd** *local\_directory* # **./install\_mu** *options*

以下のオプションがコマンド行で使用できます。

表 **2–1** install\_mu のコマンド行オプション

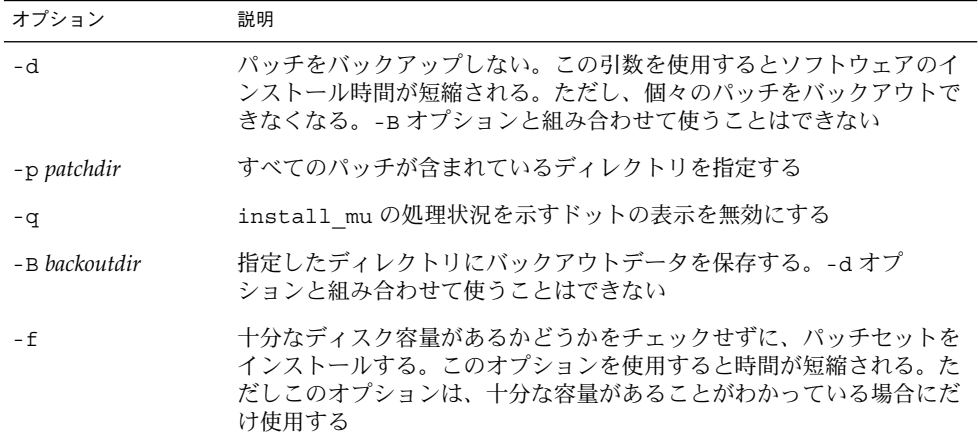

インストールが完了すると、次のメッセージが表示されます。

install\_mu completed at *date\_time*.

- このメッセージが表示された場合は、手順8に進みます。
- エラーが発生した場合は、第5章を参照してください。

**8.** 次のように実行してシステムをリブートします。

# **sync ; reboot** ログインプロンプトが表示されます。

注 **–** ライブラリの衝突を防ぐために、MU1 をインストールしたあとは必ずシステム をリブートしてください。

**9.** ログイン名とパスワードを入力します。

login: *login* password: *password*

# Solaris 9 MU のバージョンの確認

Solaris 9 MU のバージョンを確認するには、次のように実行します。 # **cat /etc/release** MU がシステムに適用したパッチを確認するには、次のように実行します。

# **showrev -p**

第 2 章 • Solaris 9 MU1 のインストール **11**

## Solaris 9 MU1 のバックアウト

Solaris 9 MU1 のインストール時に install\_mu の -d オプションを使用していなけ れば、必要に応じて個々のパッチを削除できます。

個々のパッチをバックアウトする手順は、それぞれのパッチのディレクトリにありま す。パッチのディレクトリは /var/sadm/patch/ にあります。

注 **–** install\_mu の -d オプションを使用した場合、MU 全体をバックアウトするこ ともできません。

### Solaris 9 MU1 のバックアウト

MU1 をバックアウトする前にシステムをシングルユーザーモードでリブートするのが 最善の方法です。MU1 はシステムライブラリにパッチを適用します。マルチユーザー の状態で MU1 をバックアウトすると、バックアウト前にライブラリをマップしたプ ロセスが後にライブラリの別のセクションをマップしようとした際に、プロセス動作 が不安定になります。

シングルユーザーモードでは、ネットワークサービスは使用できません。シングル ユーザーモードでシステムをブートする前に、MU1 イメージをネットワークからロー カルシステムにコピーしておく必要があります。

システムをシングルユーザーモードにできない場合、あるいは十分なディスク容量が ないため MU1 イメージをローカルにコピーできない場合には、マルチユーザーモー ドで NFS を使用して MU1 をバックアウトすることになります。この場合、システム をできるだけ静かな状態 (つまり、ユーザーがすべてログアウトし、実行されている ジョブがない状態) にしておく必要があります。

MU1 が提供する backout\_mu スクリプトを使用すると、MU 全体をバックアウトで きます。

Solaris 9 MU1 をバックアウトするには、次の手順に従います。

- **1.** 重要なユーザープロセスまたはシステムプロセスが実行されていないことを確認しま す。
- **2.** 現在のセッションを終了します。 CDE ログイン画面が表示されます。
- **3.** 「オプション」ボタンをクリックして、「コマンド行ログイン」を選択します。 ログインプロンプトが表示されます。
- **4.** ログイン名として root と入力し、**root** のパスワードを入力します。

```
login: root
password: root password
```
**5.** シングルユーザーモードでリブートします。**root** のシェルプロンプトで次のように実 行します。

# **reboot --** -s

**6. root** パスワードを入力します。 次のメッセージが表示され、システムがシステム保守モードになります。 Entering System Maintenance Mode

Sun Microsystems Inc. SunOS 5.9 Generic May 2002 #

- **7.** backout\_mu を実行します。
	- MU1 イメージのローカルコピーから実行するには、次のように入力します。
		- # **cd** *local\_directory* # **./backout\_mu** *options*
		-

表 **3–1** backout\_mu のコマンド行オプション

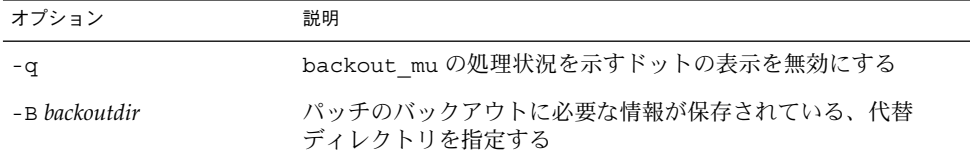

バックアウトが完了すると、次のメッセージが表示されます。

backout\_mu completed at *date\_time*.

- このメッセージが表示された場合は、手順8に進んでバックアウトを完了します。
- エラーが発生した場合は、第5章を参照してください。

**8.** 次のように実行してシステムをリブートします。

# **sync ; reboot** ログインプロンプトが表示されます。

注 **–** ライブラリの衝突を防ぐために、MU1 をバックアウトしたあとは必ずシステム をリブートしてください。

**9.** ログイン名とパスワードを入力します。

login: *login* password: *password*

第 3 章 • Solaris 9 MU1 のバックアウト **15**

### 第 **4** 章

## 既知の問題

この章では、Solaris 9 MU1 のインストールと使用に関連する既知の問題について説明 します。

## インストールに関するバグ

### 複数のパッチアーキテクチャをサポートする パッチをインストールすると、patchadd がエ ラーメッセージを表示する (bug ID 4706994)

MU1 のインストール時に、複数のパッケージアーキテクチャをサポートするパッチを インストールすると、次のような、致命的ではないエラーメッセージが //var/sadm/install\_data/Maintenance\_Update\_log に表示されることがあ ります。

Installing *xxxxxx-yy* (*x* of *xx*) See //var/sadm/patch/*xxxxxx-yy* log for details grep: can't open *pdgabbrev*.*extension*/pkginfo

たとえば、パッチ *123456-01* に次のパッチパッケージが含まれていたとします。

- SUNWcar
- SUNWcar.u

この場合、次のエラーメッセージが表示されます。

grep: can't open SUNWcar.u/pkginfo

回避方法 **:** このエラーメッセージは無視してください。このメッセージは、パッチの インストールには影響しません。これは、patchadd(1M) から remove PATCH PROPERTIES() 関数へ、適当なパラメータが渡されなかったことを 示します。

### install\_mu を sh で起動すると正常に動作しな  $\sqrt{4062334}$

sh(1) と ksh(1) とのやりとりに問題があるため、コマンド行または管理用スクリプ トから次のコマンドを使用して install\_mu を起動すると、特定のパッチが正常に インストールされないことがあります。

# **/bin/sh ./install\_mu** *options*

回避方法 **:** install\_mu は、コマンド行または管理用スクリプトから次のように実行 してください。

# **./install\_mu** *options*

### patchadd が終了メッセージを表示する

次のメッセージが install\_mu によって表示されることがあります。

One or more patch packages included in *XXXXXX-YY* are not installed on this system.

Patchadd is terminating.

または

Installation of *XXXXXX-YY* failed: Attempting to patch a package that is not installed.

このメッセージは、該当のパッチの対象となるパッケージがシステム上に見当たらな いため、patchadd がそのパッチを適用しなかったことを示します。

あるアーキテクチャのパッチを別のアーキテクチャのシステムに (たとえば、sun4u パッチを sun4m システムに) インストールしようとすると、patchadd はそれを検知 し、このメッセージを表示します。

このメッセージは、1 つまたは複数のパッケージが見つからない場合にも表示されま す。管理者がパッケージを削除した可能性や、もともとインストールされていな かった可能性 (全体ディストリビューションより小さいクラスタをインストールした 場合など) があります。

回避方法 **:** このメッセージは無視してください。

### 必要なパッチが適用されていないというエラー メッセージが install\_mu によって表示される

Maintenance Update log ファイルに次のメッセージが表示されることがありま す。

ERROR: This patch requires the following patches which have not been applied to the system: *xxxxxx-yy XXXXXX-YY*

Patchadd is terminating.

システムにインストールされていないパッチのパッケージに対しても、新規の patchadd は必要なパッチがインストールされているかどうかを調べ、このメッセー ジを表示します。

回避方法 **:** システムにこのパッチのパッケージがインストールされていない場合に は、このメッセージは無視してください。

### システムをリブートしないと login できない (bug ID 4423853)

シングルユーザーモードでインストールする場合は、終了時に exit コマンドを使用 しないでください。代わりに reboot コマンドを使用してください。reboot ではな くexit を使用すると、次のようになります。

- システムが init 3 の状態になり、システムがリブートされるまでログインできな い
- システムがリブートされるまで、他のユーザーもログインできない
- ユーザーやプロセスがログインしようとすると、pam\_projects.so.1 がコアダ ンプする。次のメッセージが表示される

NOTICE: core\_log: in.rshd[1479] core dumped: /var/crash/core.in.rshd.1479

■ プロセスが pam\_projects.so.1 モジュールにアクセスしようとすると、システ ムコンソールに「load module」メッセージが表示される。次のようなメッセージ が表示される

cron[1433]: load\_modules: can not open module /usr/lib/security/pam\_projects.so.1

これらのメッセージは、マルチユーザーモードで MU1 をインストールした場合に も表示されます。どちらの場合でも、システムをリブートすればメッセージは表示 されなくなります。

回避方法 **:** シングルユーザーモードで MU をインストールしたあと exit コマンドを 使用してしまった場合は、システムをリブートしてください。

第 4 章 • 既知の問題 **19**

マルチユーザーモードで MU をインストールしたあと exit コマンドを使用してし ー・・・・。<br>まった場合で、root ユーザーが一人もログインしていないときにも、システムをリ ブートしてください。

第 **5** 章

エラーメッセージ

install\_mu および backout\_mu 実行時に画面に表示されるメッセージには、すべ てのエラーが含まれているとは限りません。詳細ログファイルを調べて、インストー ルされなかったりバックアウトされなかったりしたパッチやパッケージについての、 追加情報がないかどうか確認してください。

# **more /var/sadm/install\_data/***log\_file***.***mu\_version\_name***.***date\_time*

上記の例で、引数の各部分の意味は次のとおりです。

- *log\_file* は、完了したプロセスのログファイル名。インストールの場合は、 Maintenance Update log となる。バックアウトの場合は、MU Backout log となる
- *mu\_version\_name* は、MU のバージョン。MU1 の場合は Solaris 9MU1 となる
- *date time* は、date +%y%m%d%H%M%S からコピーされた指定日時 (*yyyymmddHHMMSS*)

注 **–** /var/sadm/install\_data/*log\_file* は最新の MU ログファイルへのシンボ リックリンクです。

注 **–** エラーメッセージにはエラーの内容だけが表示され、エラーコード番号は表示さ れません。ただし、install\_mu または backout\_mu を呼び出すスクリプトを書く 際には異常終了時の戻り値が必要になるため、この章の説明ではエラーコード番号を 記載しています。

signal detected.

install mu (backout mu) is terminating.

説明と対処方法 **:** (エラーコード 1) Control-C が押されて、install\_mu (また は、backout mu)に割り込みが発生しました。プログラムを起動し直してくださ い。install\_mu を起動し直した場合は、割り込み発生以前に適用したパッチに ついてのエラーメッセージがログファイルに現れるようになります。これらのエ ラーメッセージは無視してください。

install mu (backout mu) is unable to find the INST RELEASE file for the target file system. This file must be present for install mu (backout mu) to function correctly.

説明と対処方法 **:** (エラーコード 2) システム内に

/var/sadm/system/admin/INST\_RELEASE が見つかりません。システムが壊 れています。システムを再インストールする必要があります。

ERROR: Cannot find *\$xcommand* which is required for proper execution of install\_mu (backout\_mu).

説明と対処方法 **:** (エラーコード 3) install\_mu および backout\_mu を実行する には、特定のシステムユーティリティ (たとえば、awk、sed、grep) が /usr/bin ディレクトリおよび /usr/sbin ディレクトリに必要です。これらの ユーティリティの 1 つがありません。システム管理者に問い合わせてください。

The -B and -d arguments are mutually exclusive. 説明と対処方法 **:** (エラーコード 4) -d オプションを使用すると、バックアウトデー タは保存されません。-B オプションは、バックアウトデータを保存するディレク トリを指定します。これら 2 つのオプションは一緒に使用できません。どちらか 1 つのオプションだけで、install\_mu を起動し直してください。

The -p parameter must be a directory. *\$uPATCHDIR* is not a directory.

説明と対処方法 **:** (エラーコード 5) -p オプションに指定した引数が有効なディレク トリではありません。有効なディレクトリを -p オプションに指定して、 install mu (または、backout mu) を起動し直してください。

The -B parameter must be a directory. *\$1* is not a directory. 説明と対処方法 **:** (エラーコード 6) -B オプションに指定した引数がディレクトリで はありません。有効なディレクトリを -B オプションに指定して、install\_mu (または、backout\_mu) を起動し直してください。

Permissions on backout directory *\$BACKOUTDIR* not adequate. 説明と対処方法 **:** (エラーコード 7) -B オプションに指定した引数が書き込み可能な ディレクトリではありません。システム管理者に問い合わせてください。

Invalid option.

説明と対処方法 **:** (エラーコード 10) 指定したオプションを認識できません。表示さ れた使用方法を読んで、install\_mu (または、backout\_mu) を起動し直してく ださい。

Can't write to Log File: *\$LOGFILE*

説明と対処方法 **:** (エラーコード 11) install\_mu と backout\_mu は、そのログを /var/sadm/install\_dataディレクトリに書き込みます。 この install\_data ディレクトリが書き込み可能かどうかを確認して install\_mu (または、 backout\_mu) を起動し直してください。

SUNWcar (core architecture root) package does not exist in /var/sadm/pkg.

説明と対処方法 **:** (エラーコード 12) /var/sadm/pkg/SUNWcar ディレクトリが システムに存在しません。システムが壊れています。システム管理者に問い合わせ てください。

install mu (backout mu) only supports the sparc architecture. install\_mu (backout\_mu) has detected ARCH= *\$LPROC* 説明と対処方法 **:** (エラーコード 13) SPARCアーキテクチャ以外のシステム上で

install\_mu (または backout\_mu) を実行しました。SPARC プラットフォーム上 で、install\_mu (または backout\_mu) を起動し直してください。

-p parameter does not point to a directory containing a .order file. Looked in *\$uPATCHDIR* and in *\$uPATCHDIR*/MU/sparc/Patches. 説明と対処方法 **:** (エラーコード 14) install\_mu は指定されたディレクトリで .order ファイルを見つけることができませんでした。.order はパッチインス トール順序を決めるために必要なファイルです。install\_mu は、 *\$path\_you\_specified* および *\$path\_you\_specified*/MU/sparc/Patches 内を検索しま した。.order ファイルが存在することを確認して、install\_mu を起動し直し てください。

install mu cannot locate patch order (.order) file. Paths searched: ./sparc/Patches, MU/sparc/Patches, ./*\$uPATCHDIR*/MU/sparc/Patches.

説明と対処方法 **:** (エラーコード 15) パッチディレクトリを特定する -p オプション が install\_mu (または、backout\_mu) に指定されていないので、install\_mu (または、backout mu) はパッチディレクトリを見つけることができません。-p オプションを指定して、install\_mu (または、backout\_mu) を起動し直してく ださい。

You must be root to execute this script.

説明と対処方法 **:** (エラーコード 16) install\_mu (または、backout\_mu) を実行 するには、root 権限が必要です。これは、root ユーザーだけがパッチを適用およ び削除できるからです。root としてプログラムを起動し直してください。

install mu (backout mu) can only patch version 2.9 systems. Target system is version *\$TrgOSVers*.

説明と対処方法 **:** (エラーコード 17) Solaris 9 が稼働していないシステムにパッチを 適用しようとしてinstall\_mu を実行しました。または、Solaris 9 が稼働してい ないシステムからパッチをバックアウトしようとして backout\_mu を実行しまし た。install\_mu および backout\_mu は、Solaris 9 が稼働しているシステム上で 実行してください。

第 5 章 • エラーメッセージ **23**

Not enough disk space to apply entire patch set.

説明と対処方法 **:** (エラーコード22) install\_mu がシステムを解析した結果、1 つ または複数のファイルシステムで、パッチセット全体をインストールするのに十分 なディスク容量がないことが判明しました。不足していると報告されたファイルシ ステムの空きディスク容量を増やして、install\_mu を起動し直してください。 MU1 を適用するのに十分なディスク容量があるとわかっている場合は、-f オプ ションを指定して install\_mu を起動し直してください。

Not enough disk space to save patch backout data. 説明と対処方法 **:** (エラーコード 23) install\_mu がシステムを解析した結果、 パッチのバックアウトデータを保存するのに十分なディスク容量がバックアウト ディレクトリにないことが判明しました。十分なディスク容量を持つバックアウト ディレクトリを選択して、install\_mu を起動し直してください。バックアウト ディレクトリに十分なディスク容量があるとわかっている場合は、-f オプション を指定して install\_mu を起動し直してください。

Dry run disk space check failed. 説明と対処方法 **:** (エラーコード 24) install\_mu は特別なオプションを指定して pkgadd を呼び出し、十分なディスク容量があるかどうかを検査します。/ または -<br>/var のディスク容量が極端に少ないか、システムが壊れている可能性があるた め、pkgadd が異常終了しました。システム管理者に問い合わせてください。

The -f and -D options are mutually exclusive. 説明と対処方法 **:** (エラーコード 25) install\_mu に-f オプションを指定すると、 ディスク容量の事前計算を省略します。-D オプションを指定すると、その事前計 算だけを行います。どちらか一方のオプションを選択してください。

Cannot find state file. Looked for a file of the form /var/sadm/install\_data/.mu\_state.{ *\$root\_or\_usr.date\_time*}. 説明と対処方法 **:** (エラーコード 27) backout\_mu は、バックアウトするパッチを 調べるために、install\_mu によってインストールされたパッチのリストが 入っているファイルを必要とします。このファイルがない場合、backout\_mu は 機能しません。

## 付録 **A**

## Solaris 9 Maintenance Update 1 の内容

この付録では、Solaris 9 MU1 の全パッチの一覧を示します。

次の例は、1つのパッチを表します。

108561-02 : CDE 1.4 Window Manager Features Patch

4301525 4301522 4299651 4301229 4300013 4303415 4304468 4302626

上記のパッチの各部分の意味は次のとおりです。

- 108561-02 は、パッチの ID 番号
- CDE 1.4 Window Manager Features Patch は、パッチの概要
- 4301525 4301522 4299651 4301229 4300013 4303415 4304468 4302626 は、patch ID 108561-02 によって修正されたバグ ID 番号

パッチリスト

■ **111711-01 – 32-bit Shared library patch for C++**

4618537

■ **111712-01 – 64-Bit Shared library patch for C++**

4618537

■ **111722-01 – SunOS 5.9: Math Library (libm) patch**

4652341 4664522

#### ■ **112233-01 – SunOS 5.9: Kernel Jumbo Patch**

4114317 4382913 4466085 4484338 4496935 4521521 4521525 4522402 4525533 4527648 4532512 4618812 4619870 4623395 4627510 4629569 4633008 4633015 4636049 4637031 4638346 4638981 4642754 4643857 4644123 4644731 4647361 4649851 4650210 4655634 4659588 4672677 4672730 4677620 4682918 4686943 4691670 4693350 4693574 4702559 4707874 4712247 4718366 4719361

#### ■ **112540-04 – SunOS 5.9: Expert3D IFB Graphics Patch**

4652111 4645735 4650501 4316968 4515693 4494062 4497748 4649811 4652804 4654897 4659006 4663042 4624812 4663732 4664981 4651919

#### ■ **112565-02 – SunOS 5.9: XVR-1000 GFB Graphics Patch**

4636225 4640002 4629777 4638125 4635704 4643375 4587680 4636721 4639155 4643767 4637546 4636748 4641167 4641177 4636866 4636788 4636846 4637796

■ **112601-02 – SunOS 5.9: PGX32 Graphics**

4502887 4633850

■ **112617-01 – CDE 1.5: rpc.cmsd patch** 

4641721

■ **112621-01 – SunOS 5.9: Creator 9 FFB Graphics Patch**

4649465

■ **112622-03 – SunOS 5.9: M64 Graphics Patch**

4531901 4632595 4668719 4672129 4682681

■ **112771-02 – Motif 1.2.7 and 2.1.1: Runtime library patch for Solaris 9**

4512887 4663311 4664492

- **112783-01 – X11 6.6.1: xterm patch**
- 4636452 4657934
	- **112785-04 – X11 6.6.1: Xsun patch**

4649617 4651949 4642632 4644622 4531892 4692623

■ **112787-01 – X11 6.6.1: twm patch**

4659947

■ **112804-01 – CDE 1.5: sdtname patch** 

4666081

■ **112805-01 – CDE 1.5: Help volume patch**

4666089

■ **112806-01 – CDE 1.5: sdtaudiocontrol patch**

4666089

■ **112807-02 – CDE 1.5: dtlogin patch**

4667119 4648724

■ **112808-01 – OpenWindows 3.6.3: Tooltalk patch**

4668701

■ **112809-01 – CDE:1.5 Media Player (sdtjmplay) patch**

4663628

#### ■ **112817-03 – SunOS 5.9: Sun GigaSwift Ethernet 1.0 driver patch**

4658962 4651090 4648346 4647988 4645885 4637950 4629291 4675241 4640855 4686107 4686121 4686126 4704372 4696480 4703803 4699088 4698533 4687821 4678583 4704413 4703839 4707612 4702980

- **112833-01 – SunOS 5.9: patch /usr/ccs/bin/ar**
- 4616944
- **112834-01 SunOS 5.9: patch scsi**

4628764

■ **112835-01 – SunOS 5.9: patch /usr/sbin/clinfo**

4638788

■ **112836-01 – SunOS 5.9: patch scsa2usb**

4660516

■ **112837-01 – SunOS 5.9: patch /usr/lib/inet/in.dhcpd**

4621740

■ **112838-01 – SunOS 5.9: patch /platform/sun4u/kernel/misc/sparcv9/pcicfg.e**

4407705

■ **112839-01 - SunOS 5.9: patch libthread.so.1** 

4647410 4647927

■ **112840-01 - SunOS 5.9: patch platform/SUNW,Sun-Fire-15000/kernel/drv/sparcv9/axq**

4652995

■ **112841-03 – SunOS 5.9: drmach patch**

4652995 4659588 4664749

■ **112854-01 – SunOS 5.9: icmp should be QNEXTLESS**

4647983

■ **112868-02 – SunOS 5.9: ON Localization message patch**

4658681 4685336

■ **112874-04 – SunOS** 5.9: patch libc

4318178 4444569 4503048 4661997 4683320 4704190

■ **112875-01 – SunOS 5.9: patch /usr/lib/netsvc/rwall/rpc.rwalld**

4664537

■ **112902-03 – SunOS 5.9: kernel/drv/ip Patch**

4396697 4417647 4425786 4479794 4488694 4502640 4592876 4639079 4644731 4645471 4647361 4648388 4649557 4658216 4673676 4682913 4712511

付録 A • Solaris 9 Maintenance Update 1 の内容 **27**

■ **112903-01 – SunOS 5.9: tun Patch**

4396697 4417647 4425786 4479794 4592876 4648388

■ **112904-01 – SunOS 5.9: tcp Patch**

4645471

■ **112905-02 – SunOS 5.9: ippctl Patch**

4644731 4647361 4712511

■ **112906-01 – SunOS 5.9: ipgpc Patch**

4644731 4647361

■ **112907-01 – SunOS 5.9: libgss Patch**

4197937 4220042 4642879

■ **112908-02 – SunOS 5.9: gl\_kmech\_krb5 Patch**

4197937 4220042 4642879 4657596 4690212

■ **112911-01 – SunOS 5.9: ifconfig Patch**

4396697 4417647 4425786 4479794 4488694 4592876 4648388

■ **112912-01 – SunOS 5.9: libinetcfg Patch** 

4396697 4417647 4425786 4479794 4592876 4648388

#### ■ **112913-01 – SunOS 5.9: fruadm Patch**

4505850

#### ■ **112914-02 – SunOS 5.9: in.routed Patch**

1148813 1240645 4075054 4327168 4341344 4475921 4532805 4532808 4532860 4559001 4587434 4635766 4637330 4637788 4648299 4701276

#### ■ **112915-01 – SunOS 5.9: snoop Patch**

1148813 1240645 4075054 4327168 4341344 4396697 4417647 4425786 4475921 4479794 4532805 4532808 4532860 4559001 4587434 4592876 4635766 4637330 4637788 4648299 4648388

#### ■ **112916-01 – SunOS 5.9: rtquery Patch**

1148813 1240645 4075054 4327168 4341344 4475921 4532805 4532808 4532860 4559001 4587434 4635766 4637330 4637788 4648299

#### ■ **112917-01 – SunOS 5.9: ifrt Patch**

4645471

#### ■ **112918-01 – SunOS 5.9: route Patch**

1148813 1240645 4075054 4327168 4341344 4475921 4532805 4532808 4532860 4559001 4587434 4635766 4637330 4637788 4645471 4648299

■ **112919-01 – SunOS 5.9: netstat Patch**

4645471

- **112920-02 SunOS 5.9: libipp Patch**
- **28** Solaris 9 Maintenance Update 1 ご使用にあたって 2002 年 9 月

4644731 4647361 4712511

■ **112921-01 – SunOS 5.9: libkadm5 Patch**

4197937 4220042 4642879

■ **112922-01 – SunOS 5.9: krb5 lib Patch**

4197937 4220042 4642879

■ **112923-01 – SunOS 5.9: krb5 usr/lib Patch**

4197937 4220042 4642879

■ **112924-01 – SunOS 5.9: kdestroy kinit klist kpasswd Patch**

4197937 4220042 4642879

■ **112925-01 – SunOS 5.9: ktutil kdb5\_util kadmin kadmin.local kadmind Patch**

4197937 4220042 4642879

■ **112926-02 – SunOS 5.9: smartcard Patch**

4649161 4655166 4676018 4682730 4683241

■ **112927-01 – SunOS 5.9: IPQos Header Patch**

4644731 4647361

■ **112928-01 – SunOS 5.9: in.ndpd Patch**

4396697 4417647 4425786 4479794 4592876 4648388

■ **112929-01 – SunOS 5.9: RIPv2 Header Patch**

1148813 1240645 4075054 4327168 4341344 4475921 4532805 4532808 4532860 4559001 4587434 4635766 4637330 4637788 4648299

■ **112945-03 – SunOS 5.9: wbem Patch**

4626762 4639638 4641801 4641818 4641851 4643267 4644880 4645051 4645080 4645105 4645146 4645581 4645811 4647508 4648811 4649058 4654765 4655882 4656941 4674537 4686244 4699585 4700539 4701067

■ **112949-01 – SunOS 5.9: sys-unconfig Patch**

4678406

■ **112955-01 – SunOS 5.9: patch kernel/fs/autofs kernel/fs/sparcv9/autofs**

4471199 4631449

■ **112958-01 – SunOS 5.9: patch pci.so**

4657365

■ **112959-01 – SunOS 5.9: patch libfru**

4643255 4661738

■ **112960-01 – SunOS 5.9: patch libsldap ldap\_cachemgr**

4630226 4645604 4648140 4648146

■ **112961-01 – SunOS 5.9: patch platform/SUNW,Ultra-Enterprise/kernel/drv/sysctrl**

付録 A • Solaris 9 Maintenance Update 1 の内容 **29**

4638234 ■ **112962-01 - SunOS 5.9: patch libthread\_db.so.1** 4667173 ■ **112964-01 - SunOS 5.9: ksh using control Z under ksh does not work well with vi** 4223444 ■ **112965-01 – SunOS 5.9: patch /kernel/drv/sparcv9/eri** 4467555 4467562 4479894 4496082 4518457 4528597 4546894 4599774 4637678 ■ **112966-01 – SunOS 5.9: patch /usr/sbin/vold** 4638163 ■ **112967-02 – SunOS 5.9: patch /kernel/drv/nca** 4629396 4631903 4650210 ■ **112968-01 – SunOS 5.9: patch /usr/bin/renice** 4502191 ■ **112969-02 – SunOS 5.9: vold slows down the boot process** 4592827 4715363 ■ **112970-02 – SunOS 5.9: patch libresolv.so.2** 4646349 4708913 ■ **112971-01 – SunOS 5.9: patch kernel/fs/cachefs** 4493561 4615194 ■ **112972-01 – SunOS 5.9: patch /usr/lib/libssagent.so.1 /usr/lib/libssasnmp.so.1** 4395096 4633918 4643121 ■ **112975-01 – SunOS 5.9: patch /kernel/sys/kaio** 4682197 ■ **112987-01 – SunOS 5.9: patch /platform/sun4u/kernel/tod/sparcv9/todsg** 4618950 ■ **112998-01 – SunOS 5.9: patch /usr/sbin/syslogd** 4243984 4424387 4558909 4665297 4670382 4670414 4670468 ■ **113024-02 – SunOS 5.9: wrsm Driver Patch** 4114317 4699257 ■ **113025-01 – SunOS 5.9: libpsvcpolicy\_psr.so.1 Patch** 4640559 ■ **113026-01 – SunOS 5.9: /kernel/drv/md Patch** 4615383

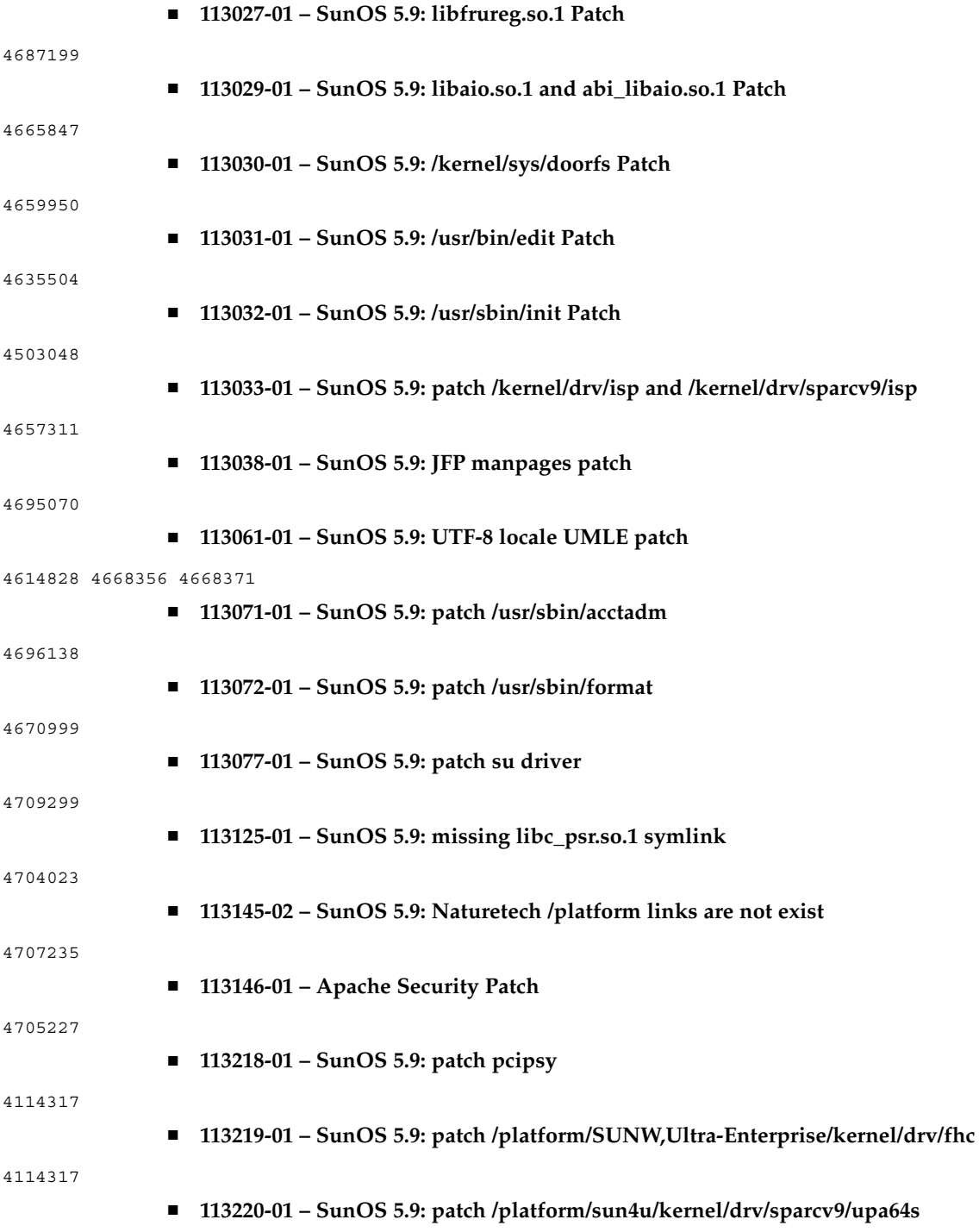

付録 A • Solaris 9 Maintenance Update 1 の内容 **31**

#### 

■ **113313-01 – SunOS 5.9: etExceptionusr/sbin/install.d/pfinstall Patch**